# **nombot Documentation**

*Release 2.2.8*

**Bobby**

**Oct 18, 2019**

## Contents:

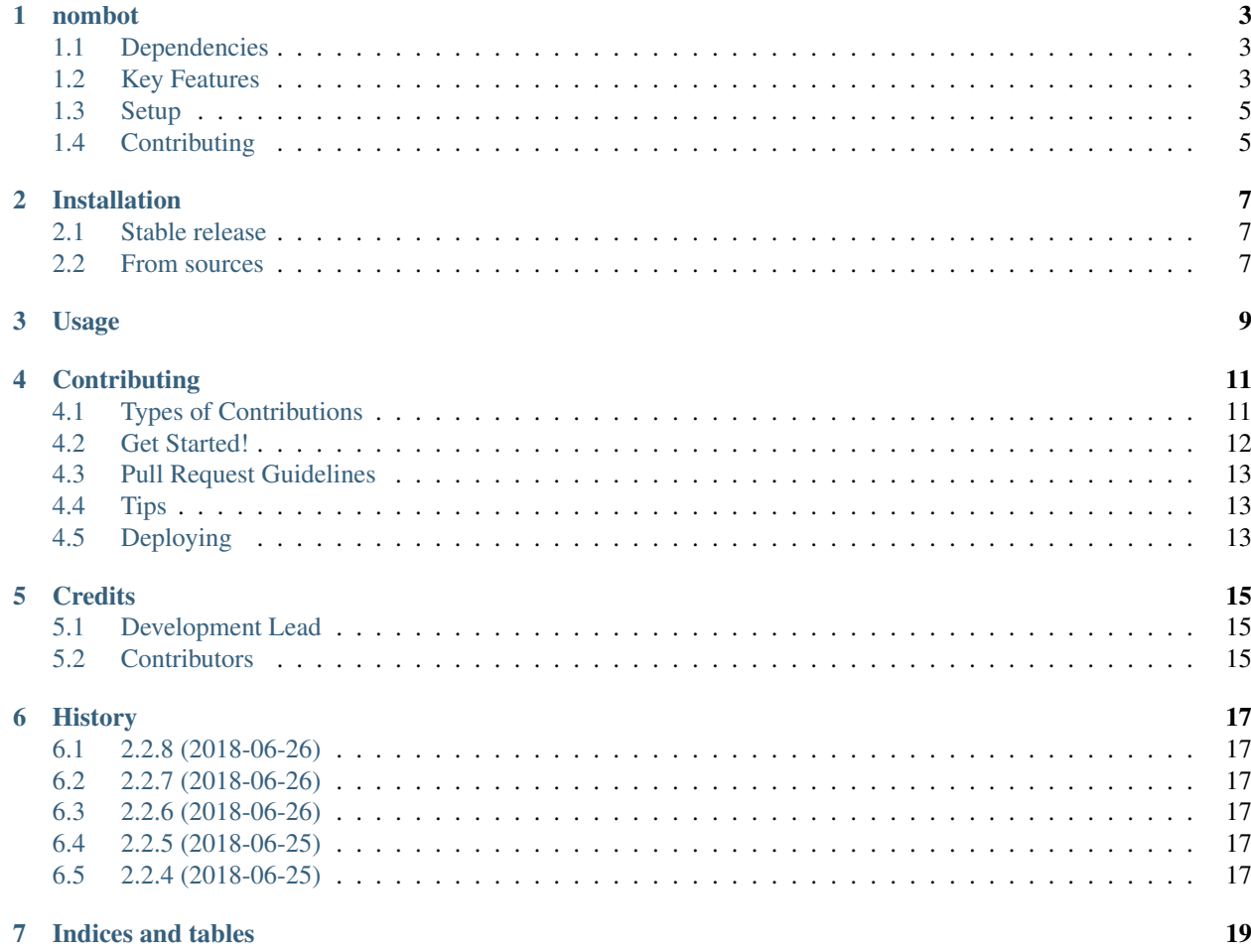

#### nombot

<span id="page-6-0"></span>A flexible cryptocurrency trading bot written in Python and bors.

## <span id="page-6-1"></span>**1.1 Dependencies**

Some assumptions are made that you are familiar with Python and operate in Linux. There is currently no way to test on Windows or Apple operating systems, and while you may use the OTS strategies that come with this repository, in order to expand on your strategy development time is a likely requirement.

If you are able to use docker, this will solve the first problem. If you are able to pay for development services, that will solve the second.

#### **1.1.1 Python Dependencies**

- Python 3.6+ is assumed
- bors
- ccxt
- dataclasses

#### <span id="page-6-2"></span>**1.2 Key Features**

#### **1.2.1 Exchanges**

- Extensible for any exchange using CCXT.
- Exchange helper facilities; \_connection pooling, websockets, shared contexts.
- Mutiple exchange connectivity allowing for arbitrage.

• Strive toward dynamic, forward-compatible interfaces.

#### **1.2.2 Currencies**

All currencies supported; *if the exchange supports it, it will work*. \* Wallet support, allowing for automated coin transfers. *(coming soon)*

#### **1.2.3 Algorithms**

Implementation is independent of strategy, allowing for maximal reuse, flexibility, and enforcing DRY principles.

#### **1.2.4 Strategies**

- "Plugable" *strategy* architecture using IStrategy inheritance.
- "Stackable" architecture allows you to isolate grouped functionality for reuse.
- Utilizes a middleware pipeline for processing.
- Shared context objects allow for maximum versatility in complex scenarios.
- Utilization of algorithms as backend functional libraries (strategy equates to "business logic").
- Automatic configuration pass-through.
- See bors for more information.

#### **1.2.5 Configuration**

Flexible modularized configuration using JSON. See config.json.example.

#### **1.2.6 Security**

- Namespaced immutable configuration will greatly reduce your chance of information leakage and manipulation.
- File system storage & security (requires careful consideration of file permissions; see install notes below).

#### **1.2.7 Coming soon. . .**

- Backtesting and supporting documentation.
- More documentation around creating exchanges, algorithms, and strategies.
- Tests, tests, tests!
- For a deployment example, see siphonexchange.

## <span id="page-8-0"></span>**1.3 Setup**

#### **1.3.1 Installation**

```
git clone https://github.com/karma0/nombot.git nombot && cd $_
pip install requests numpy pandas
```
#### **1.3.2 Upgrading to the latest**

The master branch will contain the latest release. develop will contain the latest developments and may break things.

git pull

#### **1.3.3 Configuration**

- 1. Create your strategy class, using any available algorithms, or creating your own algorithms.
- 2. Copy config.json.example to config.json and execute chmod 600 config.json.
- 3. Change the configuration required for your strategy, exchange(s), API calls, etc. based on the examples.

#### **1.3.4 Execution**

./trader.py

## <span id="page-8-1"></span>**1.4 Contributing**

Options: 1. Follow the instructions here: <https://help.github.com/articles/fork-a-repo/> 2. Submit an issue or feature request [here.](https://help.github.com/articles/fork-a-repo/)

## Installation

#### <span id="page-10-1"></span><span id="page-10-0"></span>**2.1 Stable release**

To install nombot, run this command in your terminal:

**\$** pip install nombot

This is the preferred method to install nombot, as it will always install the most recent stable release.

If you don't have [pip](https://pip.pypa.io) installed, this [Python installation guide](http://docs.python-guide.org/en/latest/starting/installation/) can guide you through the process.

#### <span id="page-10-2"></span>**2.2 From sources**

The sources for nombot can be downloaded from the [Github repo.](https://github.com/karma0/nombot)

You can either clone the public repository:

**\$** git clone git://github.com/karma0/nombot

Or download the [tarball:](https://github.com/karma0/nombot/tarball/master)

**\$** curl -OL https://github.com/karma0/nombot/tarball/master

Once you have a copy of the source, you can install it with:

```
$ python setup.py install
```
Usage

<span id="page-12-0"></span>To use nombot in a project:

**import nombot**

## **Contributing**

<span id="page-14-0"></span>Contributions are welcome, and they are greatly appreciated! Every little bit helps, and credit will always be given. You can contribute in many ways:

## <span id="page-14-1"></span>**4.1 Types of Contributions**

#### **4.1.1 Report Bugs**

Report bugs at [https://github.com/karma0/nombot/issues.](https://github.com/karma0/nombot/issues)

If you are reporting a bug, please include:

- Your operating system name and version.
- Any details about your local setup that might be helpful in troubleshooting.
- Detailed steps to reproduce the bug.

#### **4.1.2 Fix Bugs**

Look through the GitHub issues for bugs. Anything tagged with "bug" and "help wanted" is open to whoever wants to implement it.

#### **4.1.3 Implement Features**

Look through the GitHub issues for features. Anything tagged with "enhancement" and "help wanted" is open to whoever wants to implement it.

#### **4.1.4 Write Documentation**

nombot could always use more documentation, whether as part of the official nombot docs, in docstrings, or even on the web in blog posts, articles, and such.

#### **4.1.5 Submit Feedback**

The best way to send feedback is to file an issue at [https://github.com/karma0/nombot/issues.](https://github.com/karma0/nombot/issues)

If you are proposing a feature:

- Explain in detail how it would work.
- Keep the scope as narrow as possible, to make it easier to implement.
- Remember that this is a volunteer-driven project, and that contributions are welcome :)

#### <span id="page-15-0"></span>**4.2 Get Started!**

Ready to contribute? Here's how to set up *nombot* for local development.

- 1. Fork the *nombot* repo on GitHub.
- 2. Clone your fork locally:

\$ git clone git@github.com:your\_name\_here/nombot.git

3. Install your local copy into a virtualenv. Assuming you have virtualenvwrapper installed, this is how you set up your fork for local development:

```
$ mkvirtualenv nombot
$ cd nombot/
$ python setup.py develop
```
4. Create a branch for local development:

\$ git checkout -b name-of-your-bugfix-or-feature

Now you can make your changes locally.

5. When you're done making changes, check that your changes pass flake8 and the tests, including testing other Python versions with tox:

```
$ flake8 nombot tests
$ python setup.py test or py.test
$ tox
```
To get flake8 and tox, just pip install them into your virtualenv.

6. Commit your changes and push your branch to GitHub:

```
$ git add .
$ git commit -m "Your detailed description of your changes."
$ git push origin name-of-your-bugfix-or-feature
```
7. Submit a pull request through the GitHub website.

## <span id="page-16-0"></span>**4.3 Pull Request Guidelines**

Before you submit a pull request, check that it meets these guidelines:

- 1. The pull request should include tests.
- 2. If the pull request adds functionality, the docs should be updated. Put your new functionality into a function with a docstring, and add the feature to the list in README.rst.
- 3. The pull request should work for Python 2.7, 3.4, 3.5 and 3.6, and for PyPy. Check [https://travis-ci.org/karma0/](https://travis-ci.org/karma0/nombot/pull_requests) [nombot/pull\\_requests](https://travis-ci.org/karma0/nombot/pull_requests) and make sure that the tests pass for all supported Python versions.

## <span id="page-16-1"></span>**4.4 Tips**

To run a subset of tests:

```
$ python -m unittest tests.test_nombot
```
## <span id="page-16-2"></span>**4.5 Deploying**

A reminder for the maintainers on how to deploy. Make sure all your changes are committed (including an entry in HISTORY.rst). Then run:

```
$ bumpversion patch # possible: major / minor / patch
$ git push
$ git push --tags
```
Travis will then deploy to PyPI if tests pass.

## **Credits**

## <span id="page-18-1"></span><span id="page-18-0"></span>**5.1 Development Lead**

• Bobby [<karma0@gmail.com>](mailto:karma0@gmail.com)

## <span id="page-18-2"></span>**5.2 Contributors**

None yet. Why not be the first?

## **History**

## <span id="page-20-1"></span><span id="page-20-0"></span>**6.1 2.2.8 (2018-06-26)**

• Added *ccxt* to the requirements.

### <span id="page-20-2"></span>**6.2 2.2.7 (2018-06-26)**

- Update README with badges.
- Upgraded dependencies.
- Added several unit tests.

## <span id="page-20-3"></span>**6.3 2.2.6 (2018-06-26)**

• Fixed CI and added some tests around configuration.

### <span id="page-20-4"></span>**6.4 2.2.5 (2018-06-25)**

• Setup readthedocs.org.

## <span id="page-20-5"></span>**6.5 2.2.4 (2018-06-25)**

• Replaced packaging with cookiecutter-pypackage.

Indices and tables

- <span id="page-22-0"></span>• genindex
- modindex
- search